## **12 DGLn höherer Ordnung. Lösung mit Standardsoftware**

[Jörn Loviscach](mailto:jl@j3L7h.de)

Versionsstand: 21. März 2014, 21:09

Die nummerierten Felder sind absichtlich leer, zum Ausfüllen beim Ansehen der Videos: <http://www.j3L7h.de/videos.html>

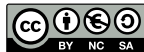

This work is licensed under the Creative Commons Attribution-NonCommercial-ShareAlike 3.0 Germany License. To view a copy of this<br>license, visit<http://creativecommons.org/licenses/by-nc-sa/3.0/de/> or send a letter to Crea

Bitte hier notieren, was beim Bearbeiten unklar geblieben ist

## **1 Idee**

1

2

Gegeben sei die Differentialgleichung

$$
y''' + y''y' + \sin(x)y^{2} + x^{3} = 0.
$$

Was für ein Typ an DGL ist das?

Was müsste man als Anfangsbedingung zum Beispiel vorgeben?

Wie sieht also der Zustandsraum (= Phasenraum) aus?

3

4

Diese Differentialgleichung kann man – wie jede andere dieser Art – mit einem Trick als Vektor-Differentialgleichung (= DGL-System) *erster* Ordnung schreiben:

Programme zum numerischen Lösen von Differentialgleichungen wollen meist genau diese Form haben: explizit, erste Ordnung.

## **2 Differentialgleichungen mit Software lösen**

In Wolfram Alpha tippt man solve y'+5y=x^2 für die allgemeine Lösung oder solve y'+5y= $x^2$  and y(13)=42 für eine spezielle Lösung ein. Wenn Alpha das nicht mehr symbolisch (also mit einer "analytischen" Formel) lösen kann, gibt es eine numerisch berechnete Kurve aus.

MATLAB® schaltet nicht automatisch auf numerische Lösung um. Symbolisch arbeitet dsolve('Dy+5\*y=x^2','x') für die allgemeine Lösung oder dsolve('Dy+5\*y=x^2','y(13)=42','x') für eine spezielle Lösung. Das 'x' am Ende gibt die unabhängige Variable an; ohne diese Angabe ist die unabhängige Variable t. Wenn das Programm keine symbolische Lösung findet, liefert es eine leere Antwort. Wie in Wolfram Alpha sind auch Differentialgleichungen höherer Ordnung erlaubt:

```
dsolve('D2x+x=t^3','x(0)=3','Dx(0)=7')
```
Weil hier am Ende keine unabhängige Variable ausdrücklich angegeben ist, nimmt das Programm t als unabhängige Variable.

Für die numerische Lösung hat MATLAB® diverse Funktionen, von denen ode45 die übliche ist. Diese nimmt nur explizite Differentialgleichungen erster Ordnung entgegen. Also muss man umformen. Aus  $y' + 5y = x^2$  macht man:

Die Eingabe sieht dann so aus:

5

6

 $[x, y] =$ ode45( $($ ( $(x, y)$ ) -5\*y+x^2,[13,17],42);

Der Ausdruck @(x,y)-5\*y+x^2 ist eine Funktion von *x* und *y*, die −5*y* + *x* 2 berechnet. Die beiden Werte [13,17] geben das erste und das letzte *x* an, die in der Wertetabelle auftauchen sollen. Die 42 ist der Startwert *y*(13). Ausgegeben werden zwei Arrays (in diesem Fall x und y) mit der Wertetabelle. Diese kann man zum Beispiel mit plot $(x, y)$  darstellen.

Für eine Differentialgleichung zweiter Ordnung wird es aufwendiger. Sei die Differentialgleichung  $\ddot{x} + 0.01\dot{x} + 0.2x = \cos(0.1t)$  zum Anfangswert  $x(2) = 3$ ,  $\dot{x}(2) = 1$ zu lösen. Dann muss man diese in ein explizites Differentialgleichungssystem erster Ordnung umwandeln:

Einzutippen ist dann:

```
[t, x] = \text{ode}45(\theta(t, x) [x(2); \cos(0.1*t)-0.01*x(2)-0.2*x(1)], ...[2,1000], [3;1]);
```
Das Array x wird nun eine Matrix mit zwei Spalten. In der ersten Spalte stehen die Werte von *x*, in der zweiten von von *x*̀. Das Ergebnis kann man nun zum Beispiel mit plot $(t, x(:,1), 'k', t, x(:,2), 'b')$  ausgeben.

Ohne die äußere Anregung ergeben sich schöne Phasenplots:

```
[t, x] = \text{ode}45(\&(t, x) [x(2); -0.01*x(2) -0.2*x(1)], [2,1000], [3;1]);
plot(x(:,1),x(:,2))
```
Vorsicht: An Stellen wie den Differentialgleichungslösern hier sieht man in den Clones von MATLAB® oft andere Schreibweisen.